# **Keresés a gyakorlatbanaz Információkeresés és –közlés c. tantárgyhoz**

OPAC – WebPac, JavaPac Közös katalógusok (MOKKA, ODR)Magyar Erdészeti Bibliográfia és Adatbázis

> Tompa Mónika Informatikus könyvtáros NymE Központi Könyvtár és Levéltármonikat@emk.nyme.hu

**A könyvtár felépítése** (*vegyes rendszer*ő) és a dokumentumok elhelyezése:

 $\blacksquare$ Zárt/raktár : könyvek, folyóiratok,

> doktori értekezések (szakdolgozatok azon a tanszéken, ahol készültek),

helytörténeti gyűjtemény, levéltár

 **Szabadpolcos állomány** : könyvek, folyóiratok (erdészeti, faipari folyóiratok), jegyzetek,szótárak, kézikönyvtár (benne : lexikonok, enciklopédiák,szabványok, CD/DVD)

**PATLIB-központ** – szabadalmi könyvtár **Jogi Információs Terminál** – hatályos jogszabályok teljes, naprakész szövegállománya

**ETO** – Egyetemes Tizedes Osztályozás<br>http://www.udcc.org/udcsummary/p http://www.udcc.org/udcsummary/php/index.php?tag=5&lang=hu

**OTO** – Oxfordi Tizedes Osztályozás

#### **Az ETO az ismereteket 10 f**ı**osztályba sorolja**

 <sup>0</sup> Általános mővek**1** Filozófia 2 Vall ás 3 Társadalomtudományok 4 (jelenleg bet öltetlen)**- 5 Természettudományok 6 Alkalmazott tudományok 1 7 Művészetek, sport**  8 Nyelv és irodalom9 Történelem, földrajz

# **A f**ı**osztályok további tíz osztályt,**

# **az osztályok további tíz <sup>a</sup>losztályt tartalmaznak**

- 5 Természettudomány
	- **51 Matematika**
	- 52 Csillagászat, asztrofizika
	- 53 Fizika
	- 54 Kémia, ásványtan
	- 55 Földtudományok, geológia
	- 56 Öslénytan
	- 57 Biológia
	- 58 Botanika, növénytan
	- 59 Állattan

### **Egy számjegy hozzáadásával további felosztásra van mód**

5 Természettudományok58 Botanika, növénytan 581 Általános növénytan581.1Növényfiziológia581.14 Fejlődés 581.141 Magképződés

> Magyarázatos ETO mutató: www.oszk.hu (online katalógus->Országos Széchényi Könyvtár->Keresés-adatbázis választás->magyarázatos ETO)

# A katalógus fajtái:

 $\blacktriangledown$ 

 Hagyományos (cédula)katalógus  $\checkmark$  Betűrendes/leíró katalógus (szerző v. cím) - Szakkatalógus (ETO/szakszám) - Helyrajzi katalógus (helyrajzi/raktári szám) - Tanszéki katalógus (betőrendes : szerz<sup>ı</sup> v. cím) - [Tárgyszókatalógus]

- Elektronikus/online katalógus – OPAC

# **OPAC**

►Online Public Access Catalog (rövidítve OPAC)

►a könyvtárak nyilvános számítógépes katalógusai

►bibliográfiai adatbázis

► integrált könyvtári rendszer része

# **Az integrált könyvtári rendszerek**

#### Lényege:

- $\blacksquare$  Könyvtári munkafolyamatok gépesítése
- 
- modulokból épül fel modulokból épül fel modulokból épül fel modulokból épül fel modulokból épül fel modulokból épül fel modulokból épül fel modulokból épül fel modulokból épül fel modulokból épül fel modulokból épül fel m
	-

#### $\blacksquare$

- beszerzés
- <mark>—</mark> folyóirat
- katalogizáló/feldolgozó
- \_\_\_ — KERESŐ (OPAC)
- Kölcsönző<br>
- $\rightarrow$ stb.

# **Integrált könyvtári rendszerek**

and the contract of ALEPH (NymE ATFK) and the contract of CORVINA (NymE KK) !!! **STATE OF BUILDING**  OLIB (ZMNE) and the contract of  $-$  SR-LIB and the contract of  $\angle$  Text-lib stb.

**OPAC – minden olyan bibliográfiai adatbázis felhasználói felülete,amely a dokumentumok "könyvtári leírásait" teszi nyilvánosan hozzáférhet**ı**vé**

♦ adott könyvtár számítógépes katalógusaNymE KK opac-ja : http://ilex.efe.hu

 $\bullet$  több könyvtár közös katalógusa MOKKA – <u>http://www.mokka.hu</u> ODR – http://odr.lib.klte.hu

♦ a nemzeti anyagot a legteljesebben tartalmazó nemzeti katalógus

OSZK katalógusa : <u>http://nektar2.oszk.hu/librivision\_hun.html</u>

♦ bibliográfiai szolgáltató katalógusa Online-Kataloge des Österreichischen Bibliothekenverbundes: http://www.bibvb.ac.at/verbund-opac.htm

# http://ilex.efe.hu

# **NyME KK keres**ı **modulja/OPAC-ja**

1993 óta vásárolt valamennyi dokumentum "virtuális katalóguscéduláit" tartalmazza

> ► korábbi mővek keresésekor továbbra is szükség van a cédulakatalógus használatára (az állomány retrospektív feldolgozása folyamatos)

# Két kereső felület:

- WebOPAC interneten keresztül
- JavaPAC olvasói terminálokról

# **Lehetővé teszi:**

- Könyvek azonosítását
- Példányok helyének megállapítását
- Kölcsönzési információk lekérdezését

# **A NymE KK számítógépes online katalógusában található adatbázisok:**

 $\mathbb{R}^2$ Állományi 1995. 01.01-től - retrospektív feldolgozás folyamatos (jelenleg 1993-ig teljes) Benedek Elek Pedagógiai Kar könyvtári adatbázisa  $(1998.01.01 - t_0)$  $\mathbb{R}^2$  Geoinformatikai Kar könyvtári adatbázisa  $\mathbb{R}^2$ Mezőgazdaság- és Élelmiszertudományi Kar könyvtári adatbázisa (2001-től) **– Műemlékállományi adatbázis**  MTA Geodéziai és Geofizikai Kutatóintézet Könyvtára

### **A NyME KK OPAC-jának használata**

#### Kereséseket ékezethelyesen

- $\blacksquare$  Névelőket, kötőszavakat, írásjeleket nem kell beírni
- Csonkolás (a kifejezés elején, végén, kifejezésen belül)
	- $\Box$  ? a kereső-kifejezésben 1 karaktert helyettesít
	- $\Box$  % a kereső-kifejezésben 0, 1 v. több-karaktert helyettesít

#### Keresési lehetőségek

■ szerző, cím, tárgyszó, kiadó, ISBN, ISSN, ETO szám, raktári szám, kiadási év, nyelv, dokumentum típusa, lelőhely

## **Logikai operátorok használata**

- $\Box$  and (és) mindegyik feltétel teljesül
- u or (vagy) – vagy az egyik, vagy a másik, vagy az összes feltétel teljesül
- $\overline{\phantom{0}}$ not (de nem) – csak az egyik feltétel teljesül

■ Ha kölcsönözni szeretnénk, a könyv szerzőjén, címén kívül az ETO számot és a raktári számot is célszerű kiírni

### **A WEBOPAC SAJÁTOSSÁGAI**

 **1. Az induló ablakban kiválasztjuk a megfelel**<sup>ı</sup> **adatbázist! Az adatbázis kiválasztásánál választhatunk a kulcsszavas és a böngész**ı

**keresés között.**

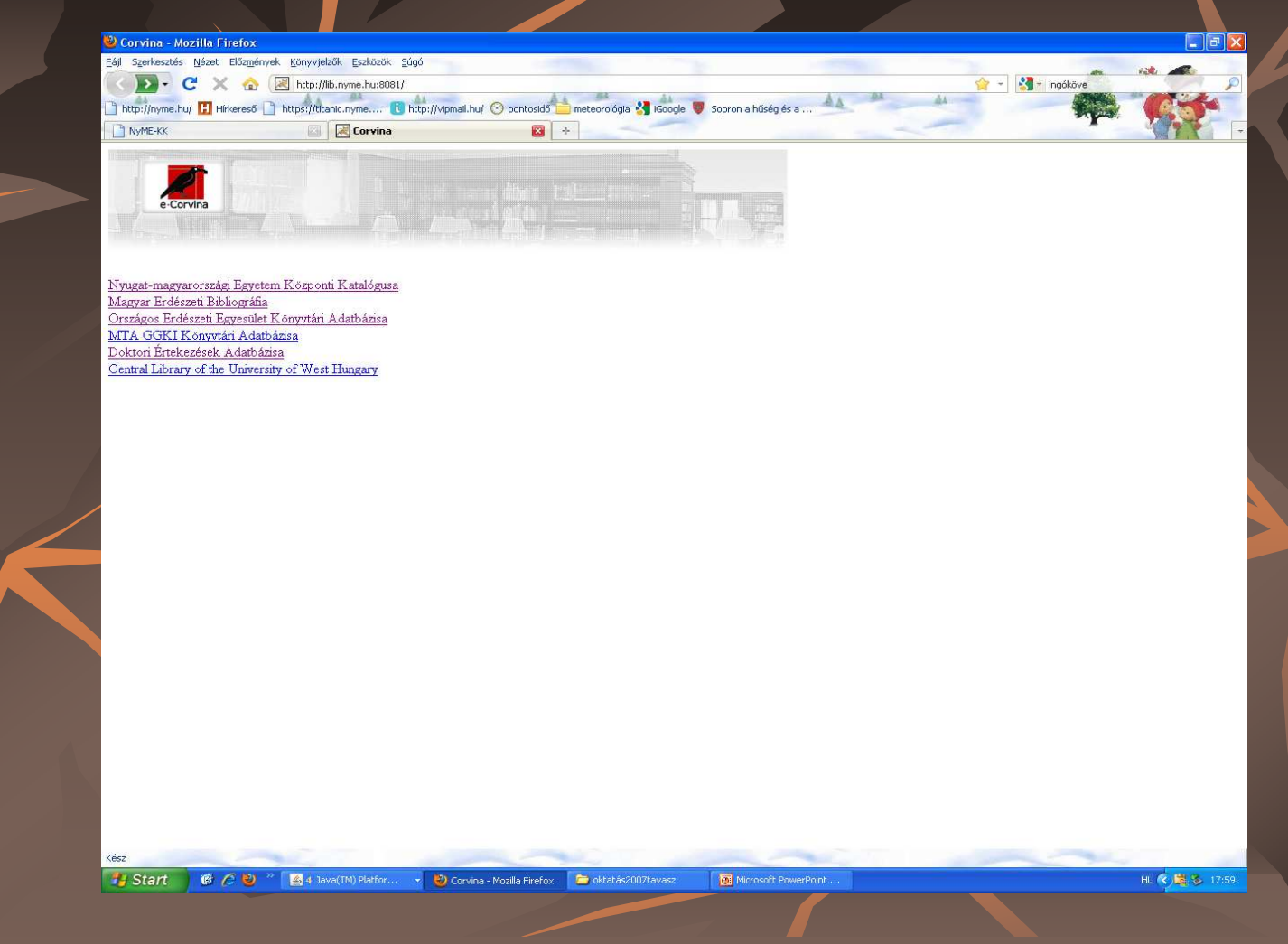

### 4.1. Olvasói tranzakció

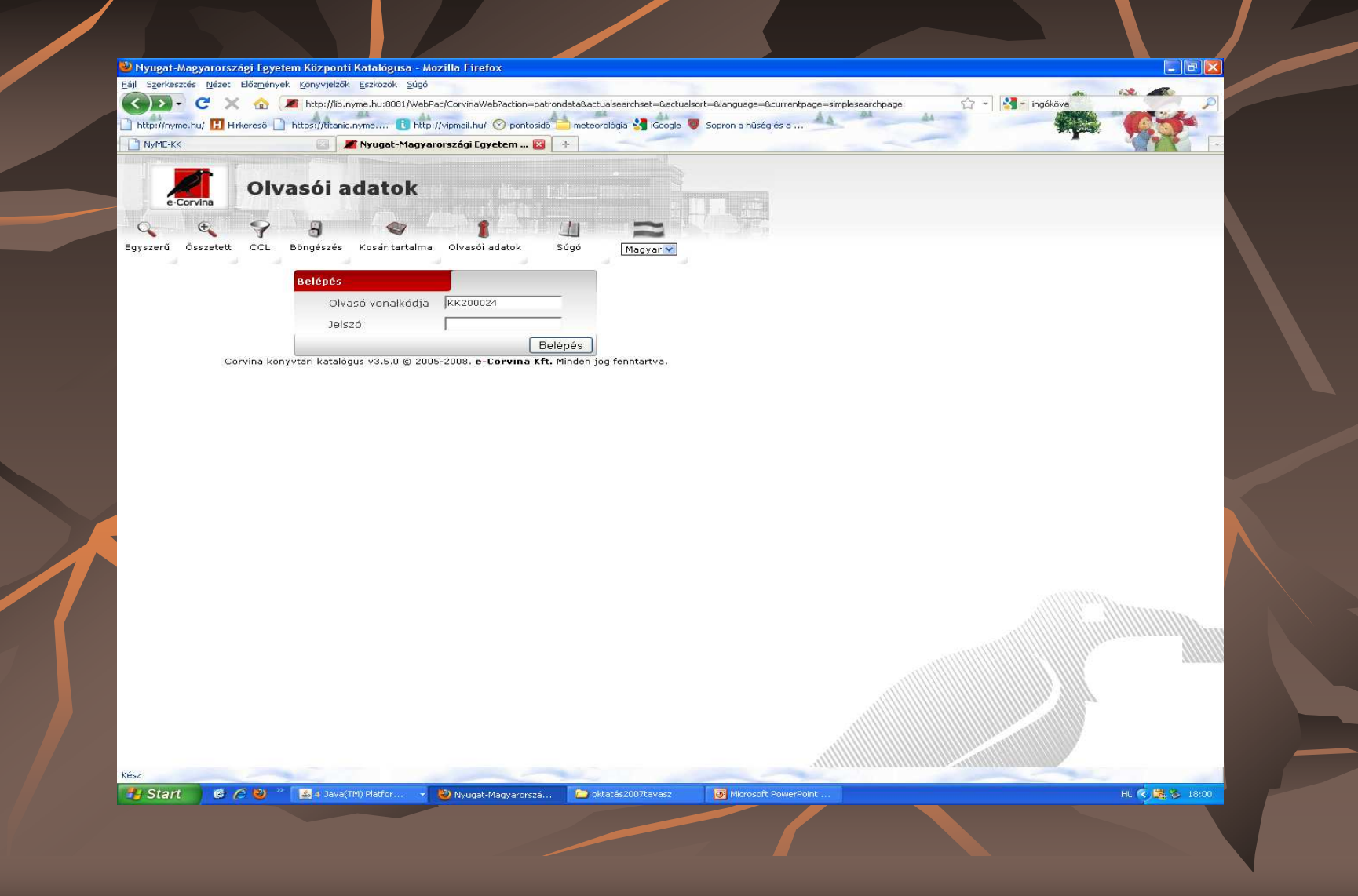

#### 4.1. Olvasói tranzakció

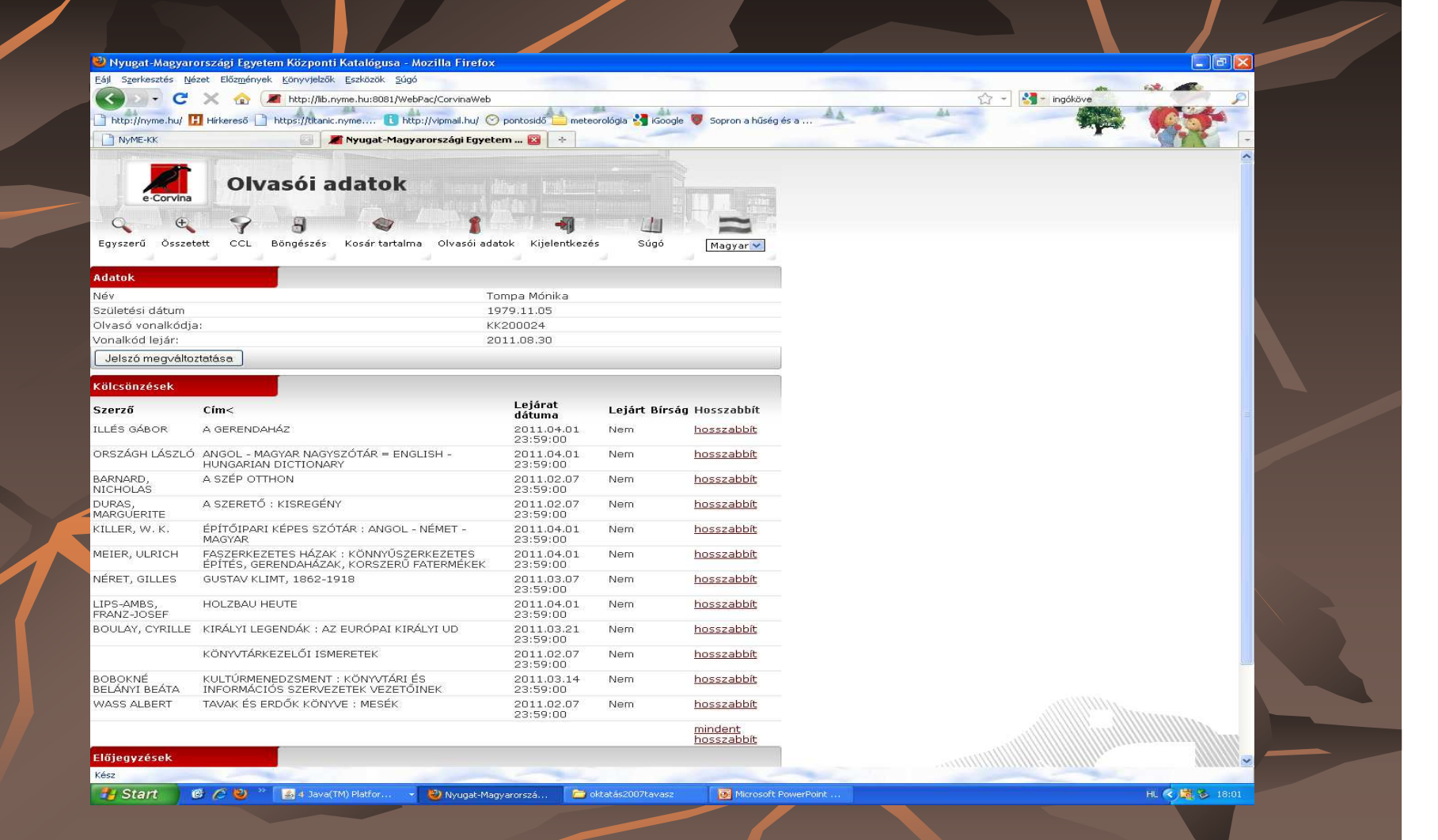

### 2/1. Böngészés - keresőkérdés (szerző, cím, tárgyszó, tárgykör)

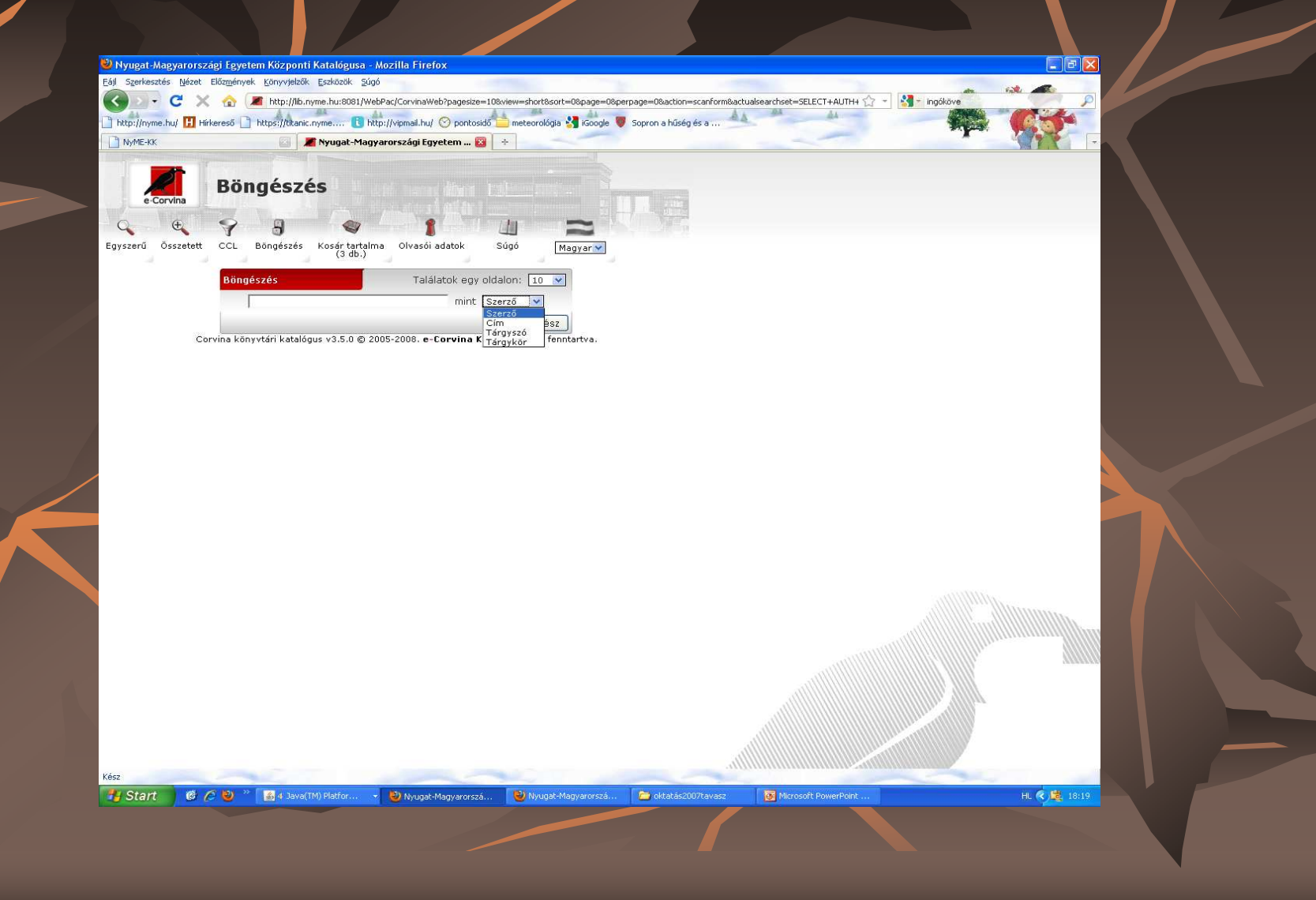

#### **2/2. Böngészés : a sor elején lév**ı **kis kocka kijelölésével és a "keres" ikonra kattintva megkapjuk a keresett indexhez kapcsolódórekordok listáját.**

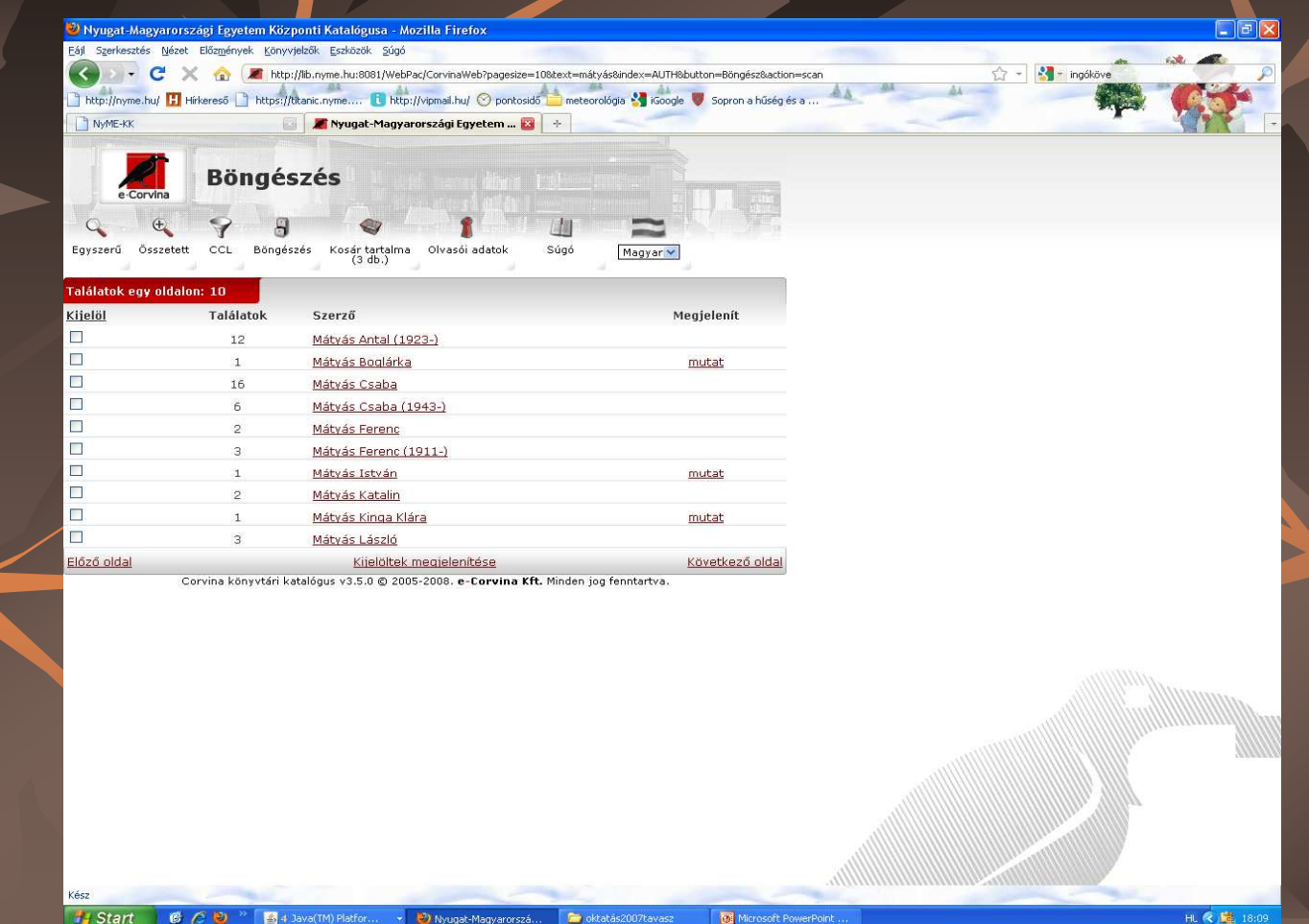

**2/3. Böngészés : A keresett indexhez kapcsolódó rekordok listája (rövid formátumban : szerz**ı**, cím, megjelenési év) a dokumentumok részletes** adatait a sor elején lévő kis kocka kijelölésével jeleníthetjük <mark>meg hosszú</mark> **formátumban, amely egyben mutatja a kölcsönzési státuszt is**

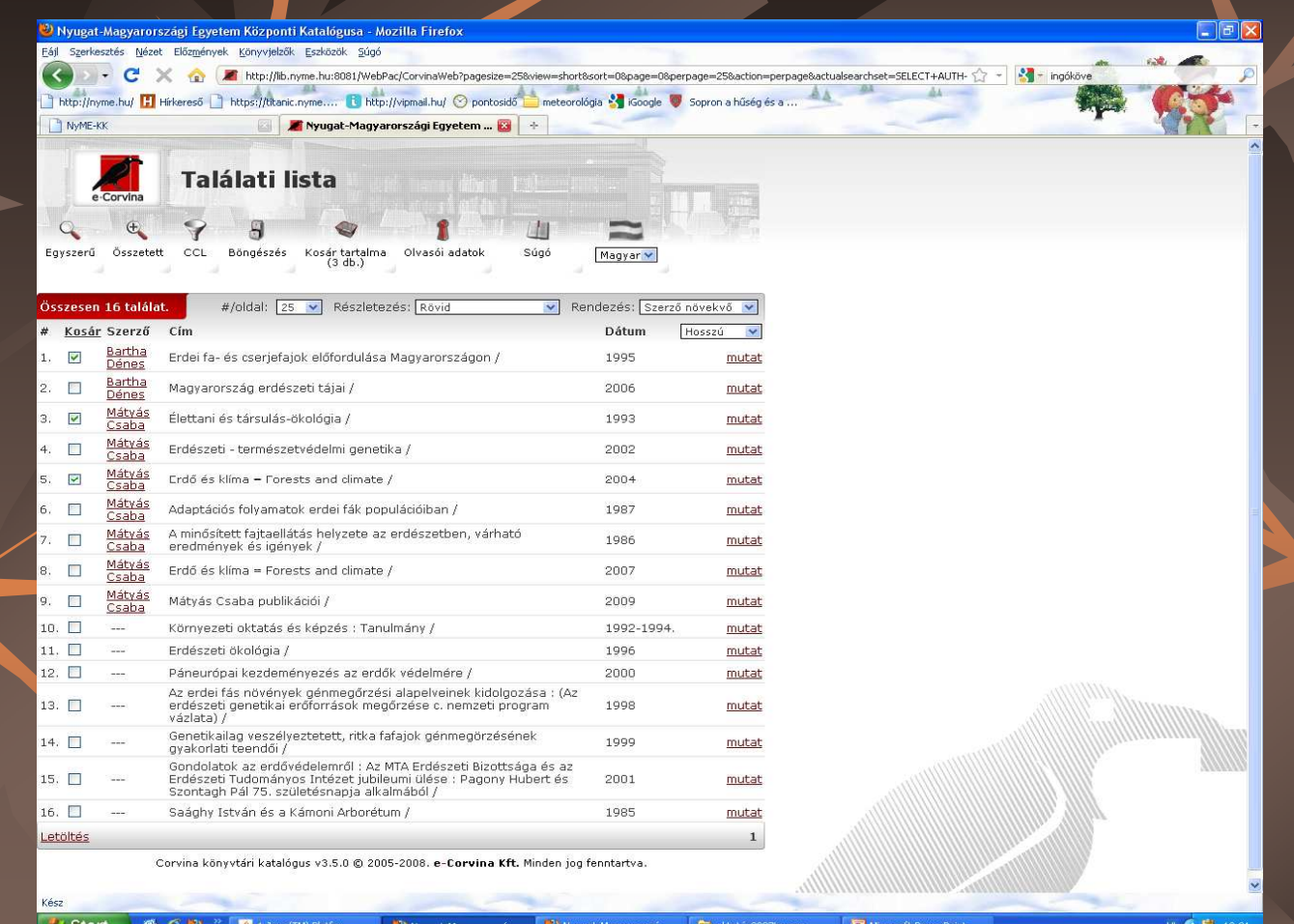

# **2/4. Böngészés : a dokumentumok adatai hosszú formátumban**

Csaba ; [térképek megjelenítése: Mátyás Gábor, Nagy András]

 $\frac{1}{2}$   $\frac{1}{2}$ 

#### Nyugat-Magyarországi Egyetem Központi Katalógusa - Mozilla Fin

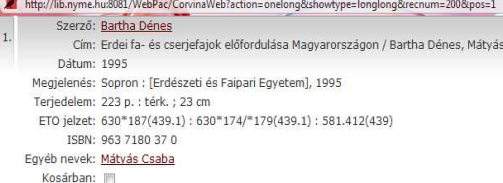

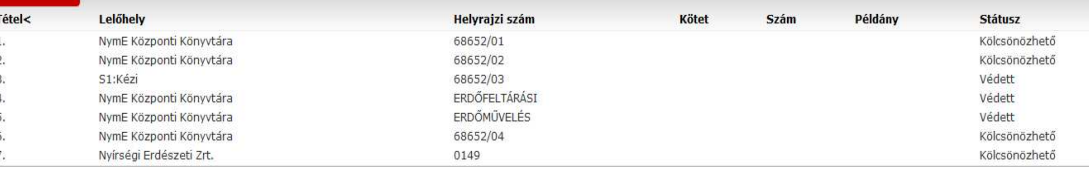

Corvina könyvtári katalógus v3.5.0 @ 2005-2008. e-Corvina Kft. Minden jog fenntartva.

### 3. Kulcsszavas keresés

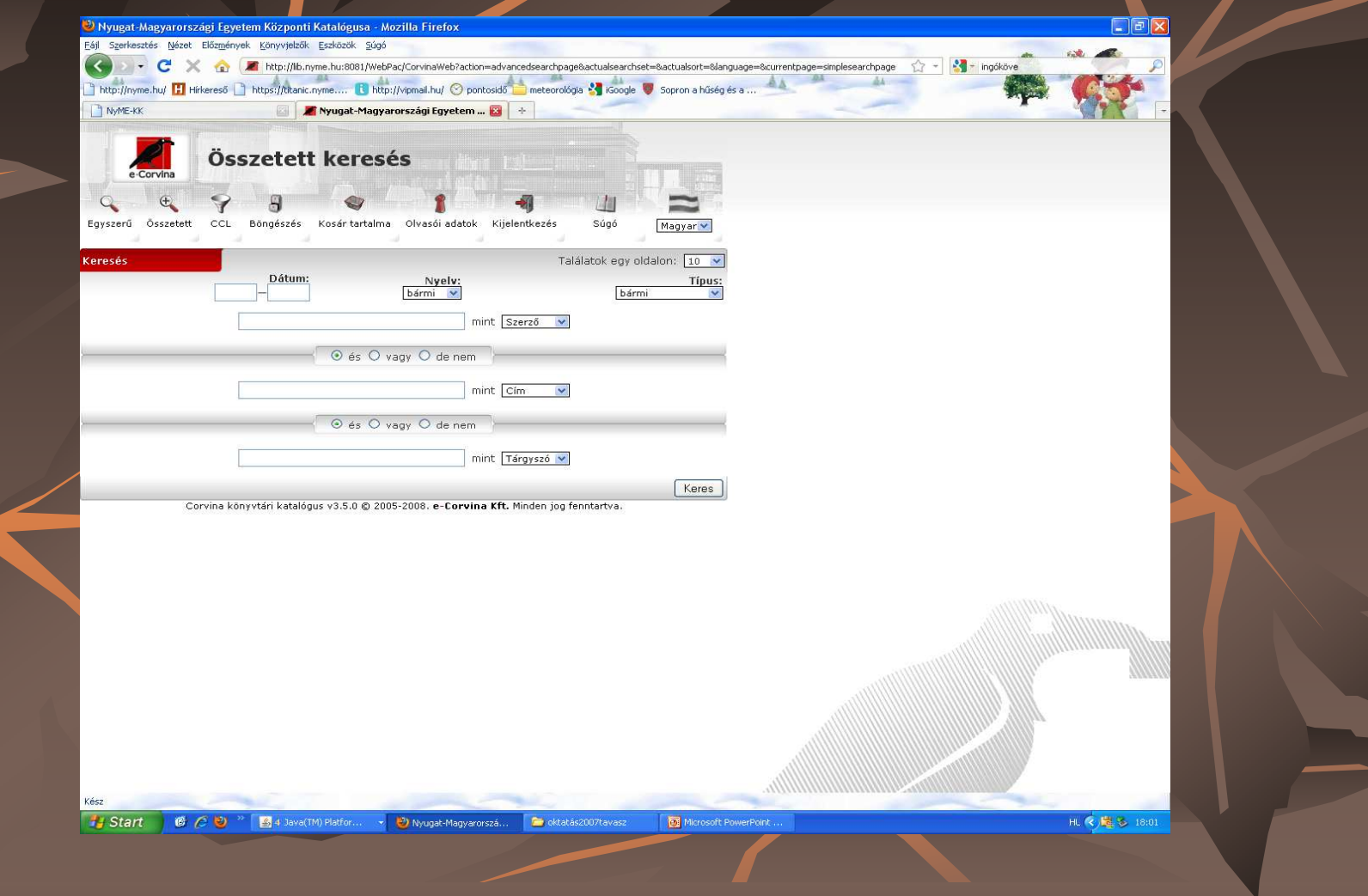

#### <sup>3</sup> Nyugat-Magyarországi Egyetem Központi Katalógusa - Mozilla Firefox

http://lib.nyme.hu:8081/WebPac/CorvinaWeb?action=onelong&showtype=longlong&recnum=272&pos=8

 $\Box$ ex

Szerző: Mátyás Csaba Cím: Élettani és társulás-ökológia / Mátyás Csaba ; [közread.] Erdészeti és Faipari Egyetem (Sopron) Erdőmérnöki Kar (Sopron) Dátum: 1993 Megjelenés: Sopron : Erdészeti és Faipari Egyetem, 1993 Terjedelem: 1 db ; 29 cm Megjegyzések: Egyetemi jegyzet Kézirat 2. [köt.], (Növényi közösségek ökológiája). - 116 p. ETO jelzet: 581.55(075.8) Egyéb nevek: Erdészeti és Faipari Egyetem (Sopron) Erdőmérnöki Kar (Sopron) openURL: Corvina OpenURL Resolver v0.001

Kosárban: v

**St** 

11  $12$  $12$ 

 $\mathbf{a}$ 

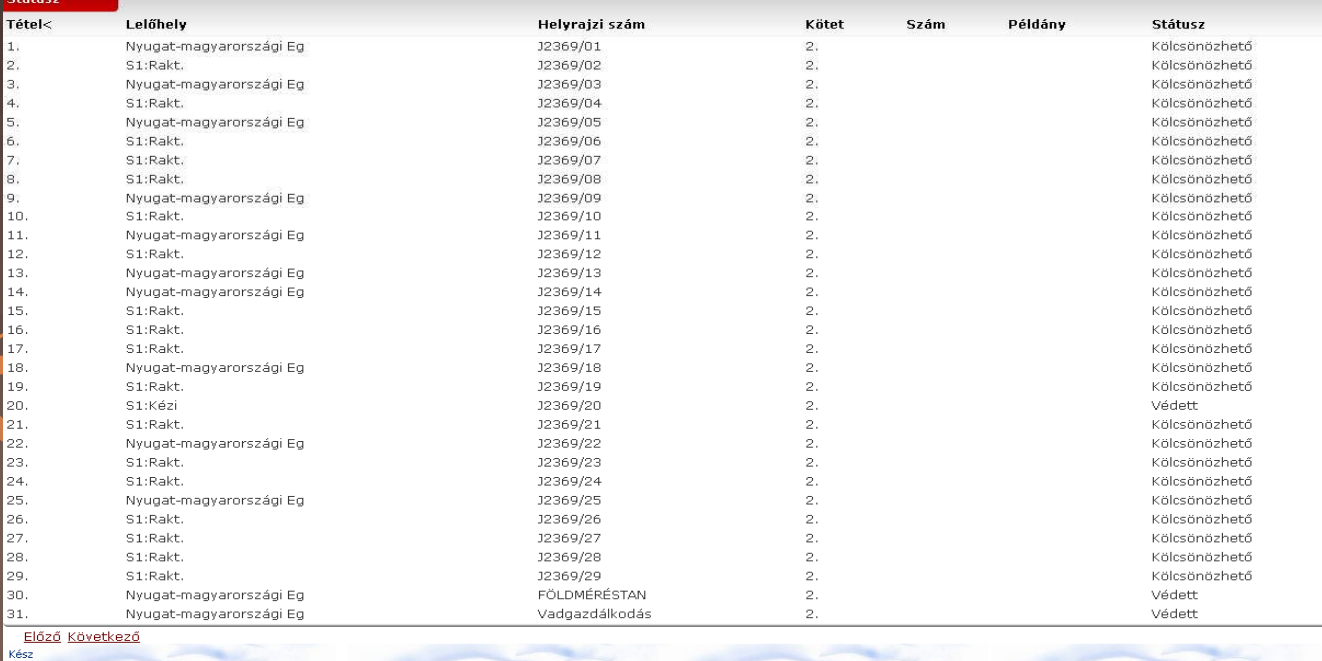

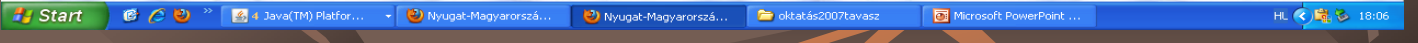

# **Magyar Erdészeti Bibliográfia – El**ı**zmények …**

- 1923 Erdészeti Kísérleti Állomások Nemzetközi Szövetségének határozata -> Az erdészeti irodalom nemzetközi könyvészetének összeállításáról=>
- 1.. A magyar erdészeti irodalom könyvészete 1934-ig" (1936)

3.

4.

- 2.. ,,A magyar erdészeti irodalom bibliográfiája 1935-1944" (1996)
	- . A magyar erdészeti szakirodalom bibliográfiája 1945-1964" (1966)
	- "A magyar erdészeti irodalom bibliográfiája 1965-1990" (1995) Erre a bibliográfiára épül a NymE KK által épített Magyar Erdészeti Bibliográfia Adatbázis!

## **Magyar Erdészeti Bibliográfia Adatbázis tartalma I.**

#### $\mathbb{R}^2$ **Erdészet**

 $\mathbb{R}^2$ **Erdészethez közvetlenül kapcsolódó** 

■ Vadászat

■ Halászat

 $\mathbb{R}^2$ 

**BERNÉSZEtvédelem** 

 KörnyezetvédelemBlsodleges faipar

**Magyar Erdészeti Bibliográfia Adatbázis tartalma II.(feldolgozásra került folyóiratok 1965-1990) –az adatbázis építése folyamatos**

- Agrártörténeti Szemle
- Biológiai Közlemények
- **B**otanikai Közlemények
- $\blacksquare$  Az Erdő
- Erdészeti és Faipari Egyetem Tudományos Közleményei
- Erdészeti Kutatások
- $\blacksquare$  Erdőgazdaság és Faipar
- Faipari Kutatások
- Az MTA Agrártudományok Osztályának Közleményei
- Magyar Vadász
- Nimród (már feldolgozva 2001-2008 tárgyszavazva)
- Országos Erdészeti Egyesület Erdészettörténeti Szakosztálya Közleményei
- + Erdészeti Lapok Repertóriuma

(már feldolgozva 1862-1882 ; 1965-2000)

## **Magyar Erdészeti Bibliográfia Adatbázis webes keres**ı**felülete**

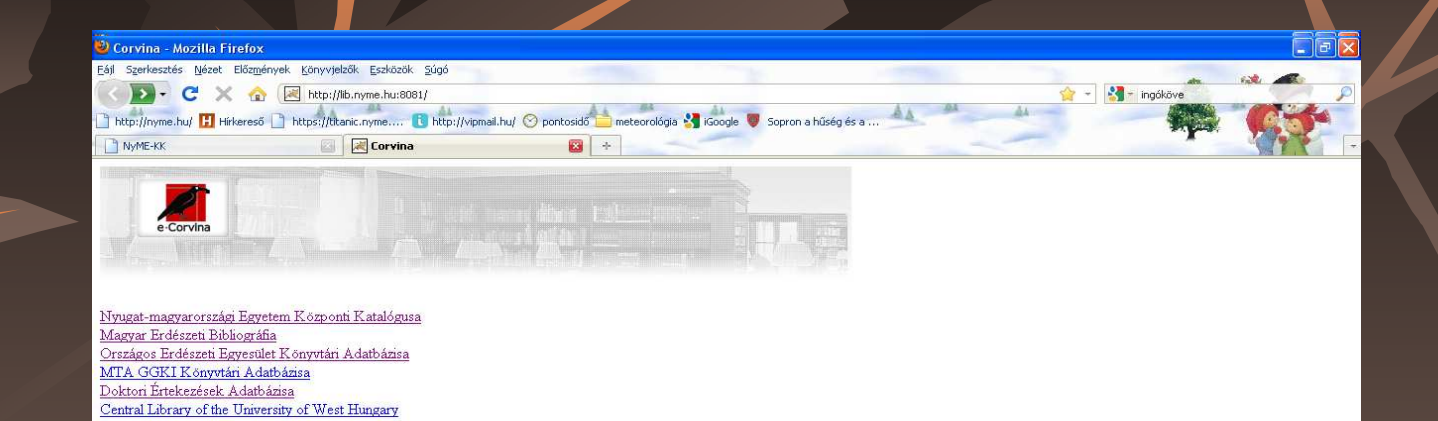

**B** C D <sup>>></sup> A Java(TM) Platfor... D Corvina - Mozilla Firefox Coktatás2007tavasz Microsoft PowerPoint **B** Start

# **A JAVAPAC SAJÁTOSSÁGAI**

 **1. A program az asztalon találhatóindításkor az alapértelmezett adatbázisban (NymE KK) kereshetünk** 

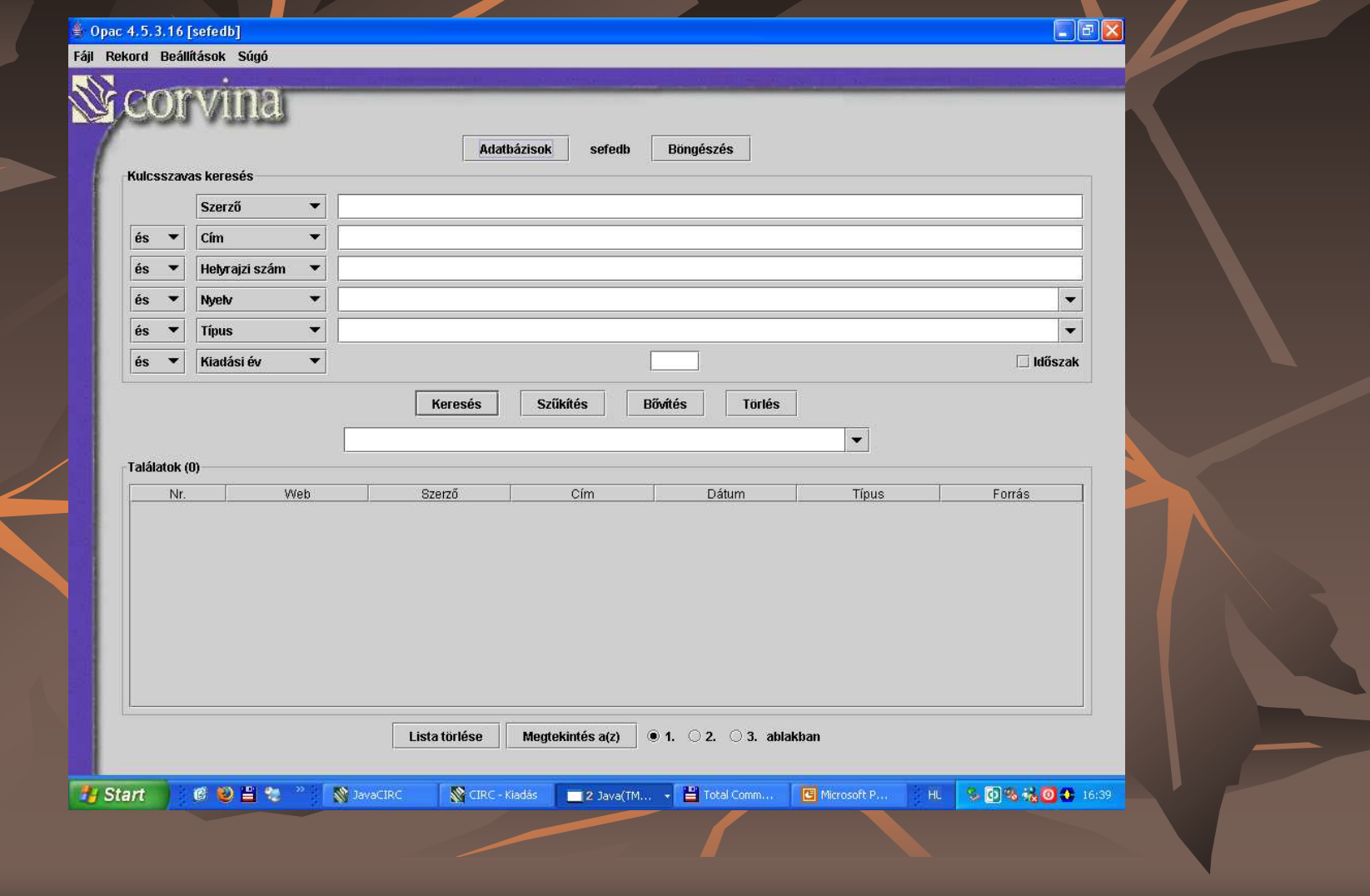

#### **2. Keres**ı**kérdés : Mátyás Csaba mely m**ő**vei találhatók meg a könyvtárban?**

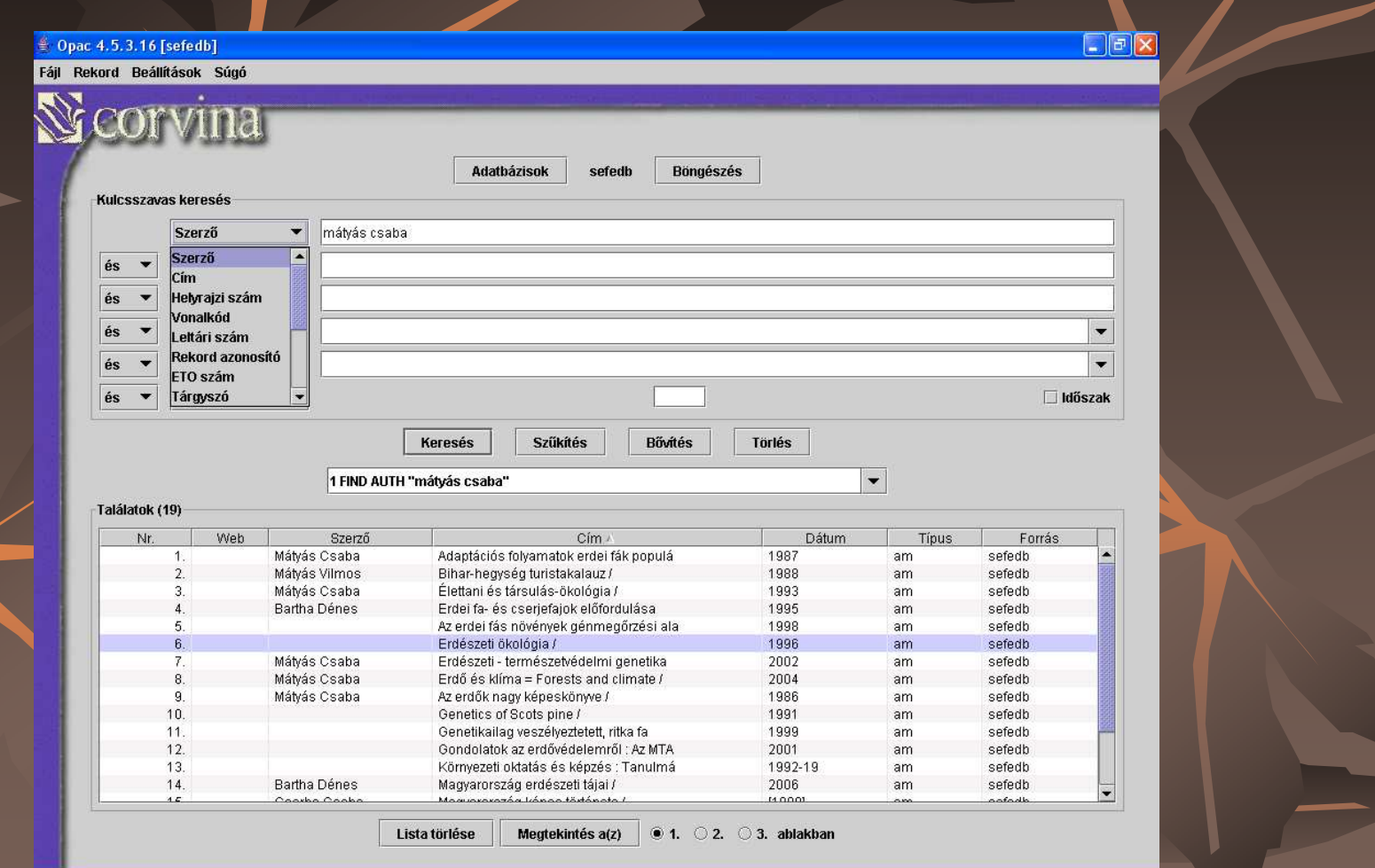

### 3/4. A dokumentum adatai MARC formátumban

#### Nyugat-Magyarországi Egyetem Központi Katalógusa - Mozilla Firefox **Delx** http://lib.nyme.hu:8081/WebPac/CorvinaWeb?action=onelong8showtype=marc8recnum=2008pos=1  $000$ 00596nam 2200157 i 4500  $001$ bibSEF00001057 20100308072049.0 005  $008$ s1995 hu 00010 hun d  $n \geq n$ \$8963.7180.37.0  $040$ **SAHUSOFFE** 080 \$a630\*187(439.1):\$a630\*174/\*179(439.1):\$a581.412(439) 100 1 \$aBartha Dénes ––– – – –<br>245 – 10 – ≴aErdei fa– és cserjefajok előfordulása Magyarországon /\$cBartha Dénes,<br>– Mátyás Csaba ; [térképek megjelenítése: Mátyás Gábor, Nagy András] 260 \$aSopron : \$b[Erdészeti és Faipari Eqyetem], \$c1995 300 \$a223 p. : \$btérk. ; \$c23 cm 700 1 \$aMátyás Csaba 949 \$a68652/01\$c568\$n-/1877-1995\$lS1\$tkk\$zKK1033811 \$a68652/02\$c569\$n-/1878-1995\$IS1\$tkk\$zKK1003853  $949$ 949 \$a68652/03\$c570\$n-/1879-1995\$lS1\$gKézi\$tau\$zKK1003866\$2xerox 949 \$aERDŐFELTÁRÁSI ÉS VÍZGAZDÁLKODÁ\$c571\$n-/1864-1995\$IS1\$tau\$z99910000000 09512  $949$ \$aERDŐMŰVELÉS\$c572\$n200/1570-1997\$lS1\$tau\$z9991000000016690 949 \$a68652/04\$c64269\$n-/1288-2005\$IS1\$tkk\$29990000000099113  $949$ \$a0149\$c134263\$n0149\$MYIRE\$tkk\$z9990000000118126 999 Kösárban: M Következő Corvina könyytári katalógus v3.5.0 © 2005-2008, e-Corvina Kft, Minden jog fenntartya. Fy Start | @ C D \* | A Java(TM) Platfor... > | D Nyugat-Magyarorszá... HL < 量 18:14 Nyugat-Magyarorszá... **De** oktatás2007tavas: Microsoft PowerPo

# **4. Parancsnyelves keresés (CCL=Common Command Language)**

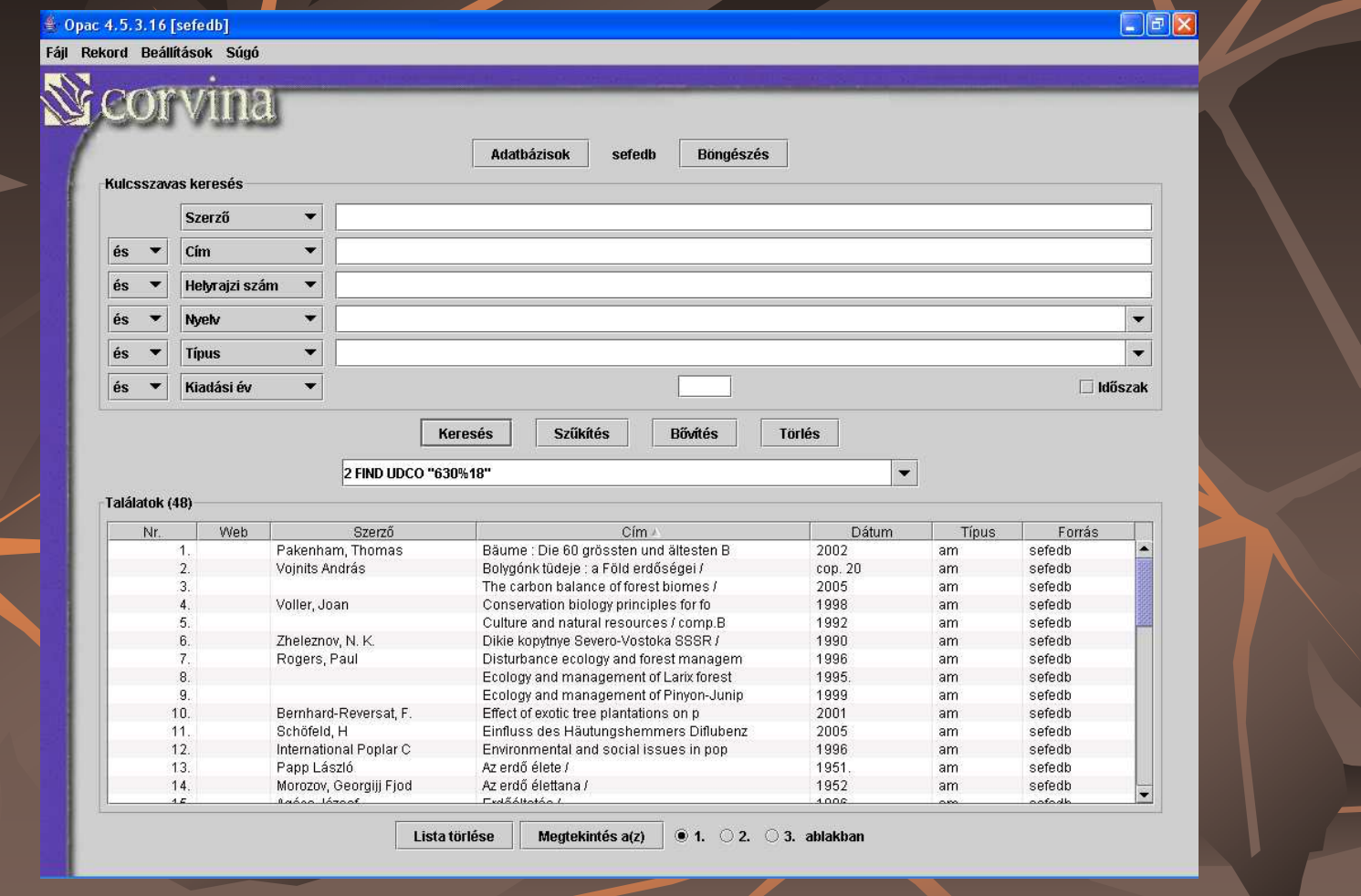

# **5. Kapcsolódás más könyvtárak adatbázisaihoz a File/ Újrakapcsolódás menüpontból**

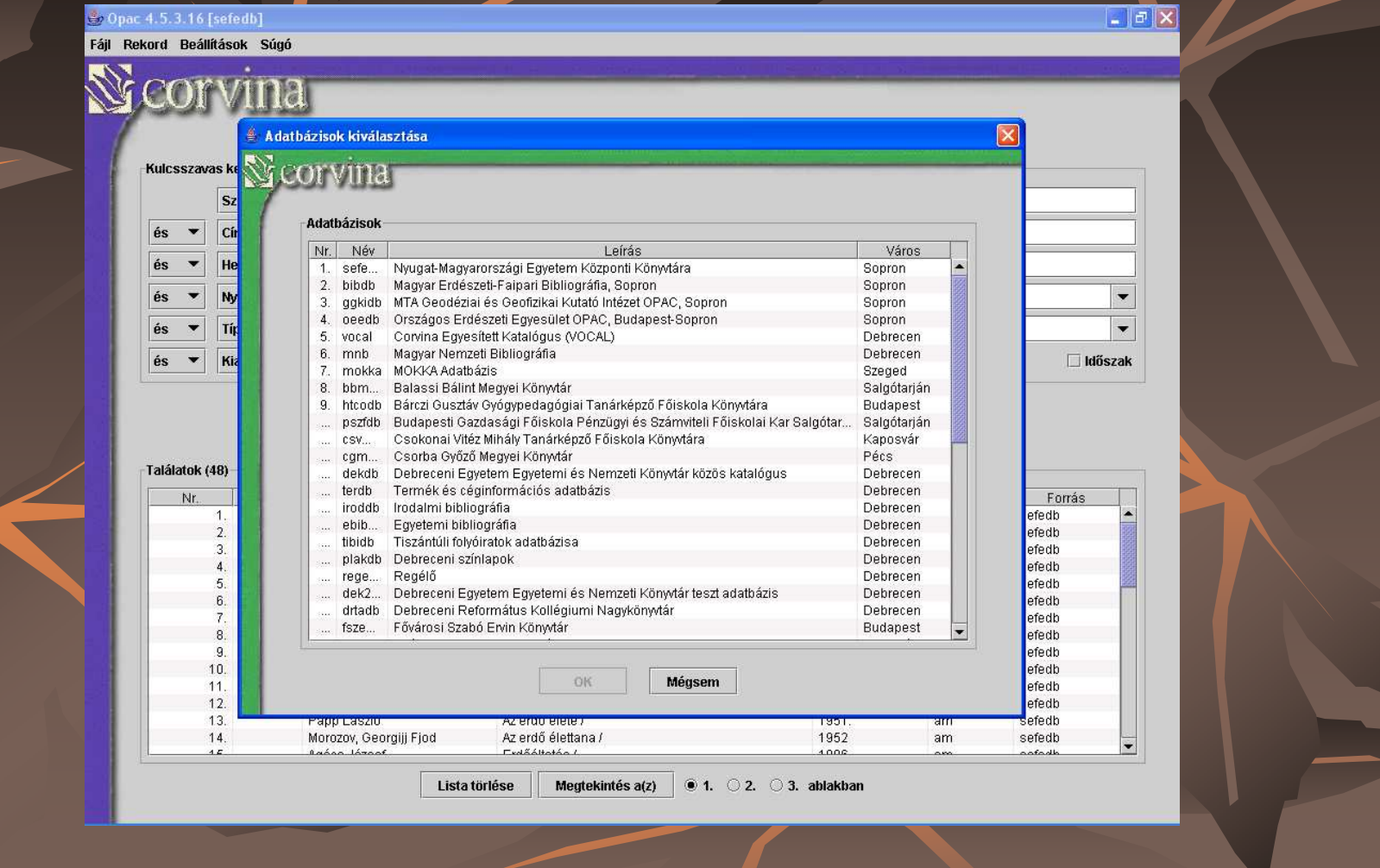

# **A Magyar Erdészeti Bibliográfia javas keres**ı**felülete**

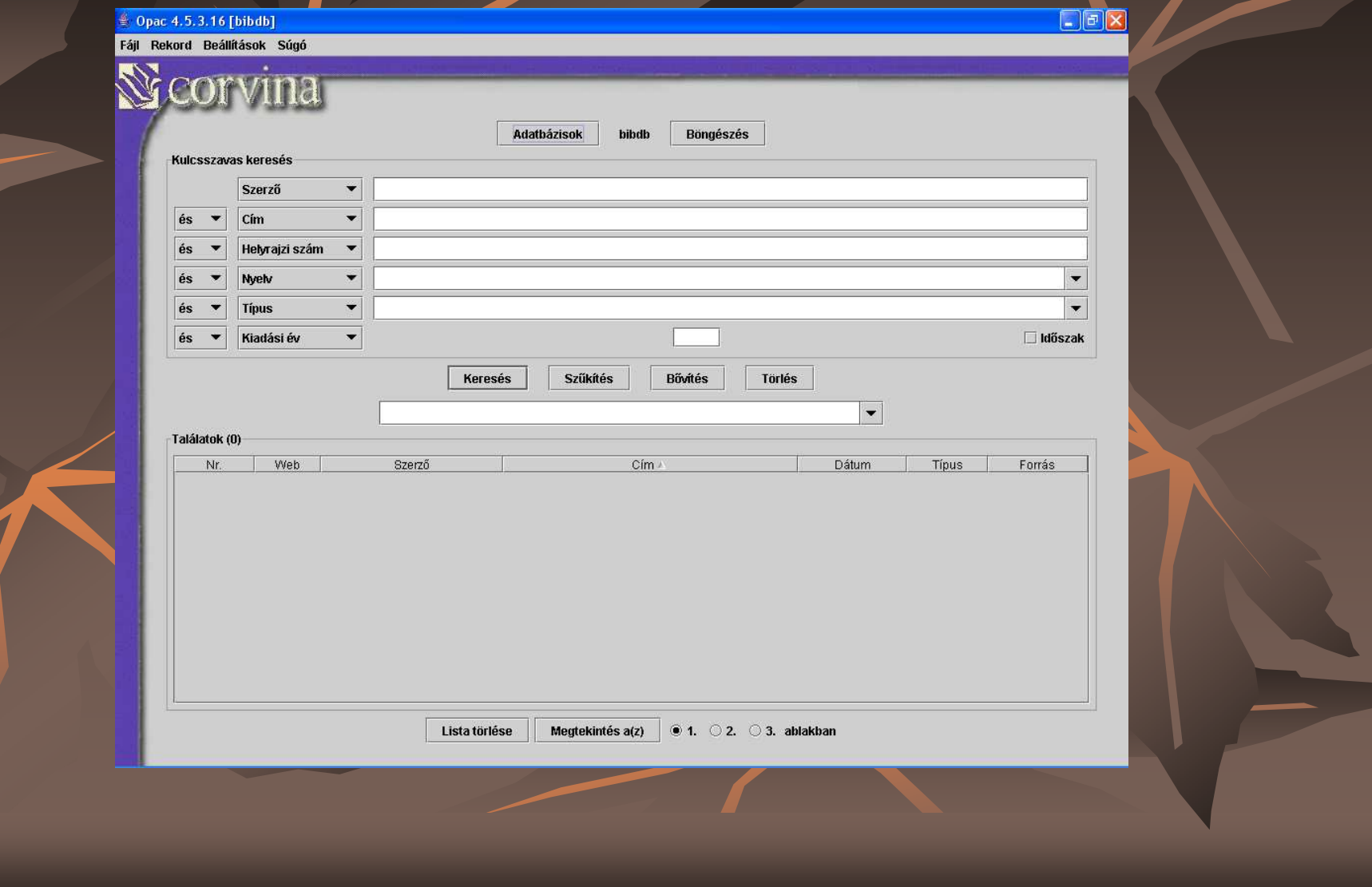

# Következik...

# Keresés a gyakorlatban

# Köszönöm a figyelmet!

Tompa Mónikamonikat@emk.nyme.hu